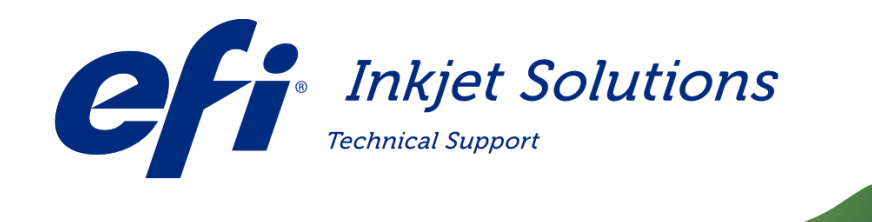

Номер документа: FTP-00960 Версия: E дата публикации: August 29, 2017<br>Дата релиза: June 25, 2019 Доступ: INTERNAL USE ONLY

June 25, 2019

# Руководство по промывке голов Total Cleaner

Описание: Жидкость TOTAL CLEANER нужно использовать в хорошо вентилируемом помещении. TOTAL CLEANER очень агрессивная жидкость и она не должна смешиваться напрямую с обычной краской. Эту жидкость запрещено использовать внутри красочной системы принтера. Неправильное использование может привести к непреднамеренным повреждениям. TOTAL CLEANER можно использовать только для снятых с принтера головах, в моющей станции. Для исключения потенциального повреждения системы подачи краски НИКОГДА НЕ ИСПОЛЬЗУЙТЕ TOTAL CLEANER ДЛЯ ЧИСТКИ ГОЛОВ НЕПОСРЕДСТВЕННО В КАРЕТКЕ ПРИНТЕРА.

Предназначено для принтеров: FabriVU 340i, FabriVU/Next 180, FabriVU/Next 340, FabriVU 520

Copyright © 2019 Electronics for Imaging, Inc. All rights reserved.

The information contained in this document is confidential and proprietary to Electronics for Imaging, Inc (EFI). This information is provided only to authorized representatives of EFI and EFI customers solely for the purpose of facilitating the use of EFI's products. No information contained herein may be disclosed to any unauthorized person for any purpose whatsoever without the prior written consent of EFI. EFI makes no representations or warranties with respect to the contents of this document. Further, EFI reserves the right to revise or change this publication and the products it describes without notice.

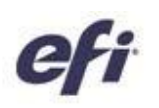

# Total Cleaner User Guidelines and Instructions

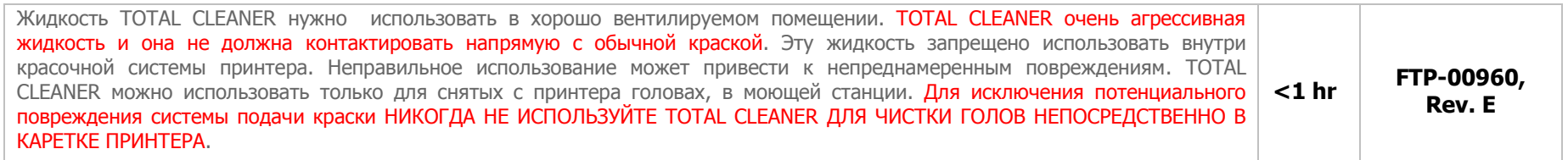

### **Необходимые инструменты, материалы и документы**

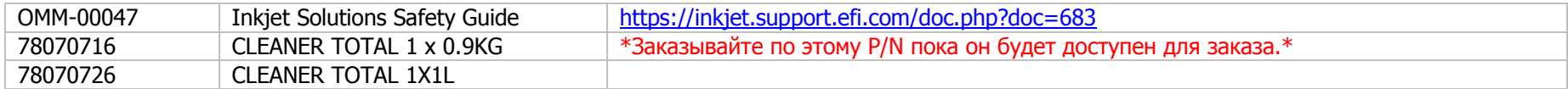

## **Информация по безопасности**

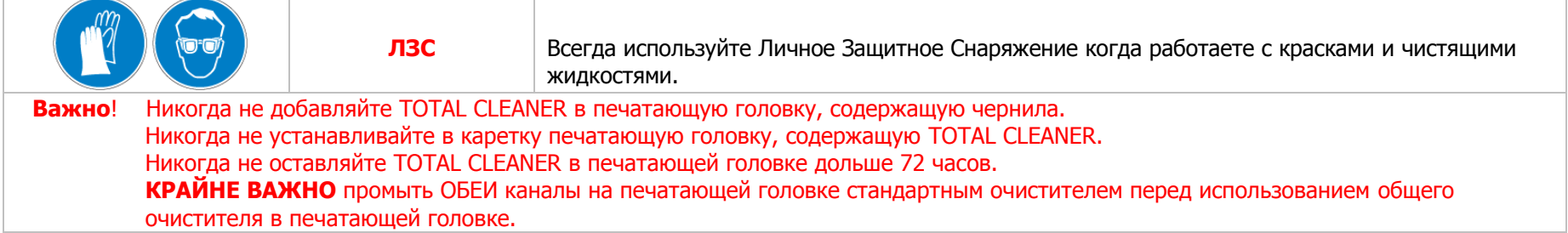

### **История версий**

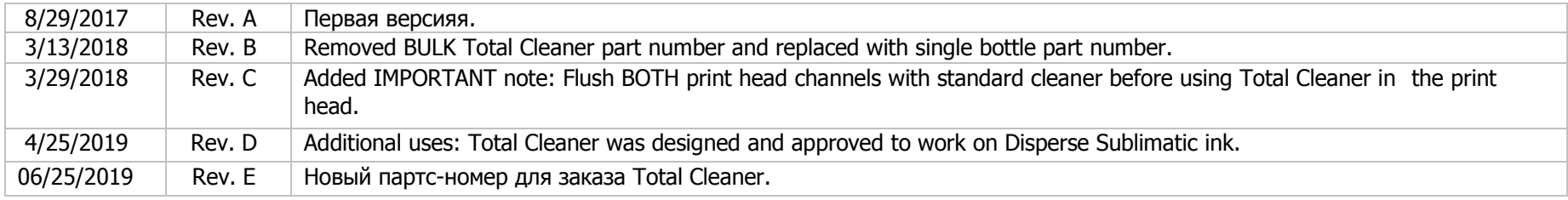

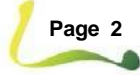

#### **Field Technical Procedure**

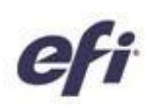

# **Общее описание процедуры**

[1.0](#page-2-0) Мойка головы [на станции чистки голов](#page-2-0)

[2.0](#page-5-0) Завершение процедуры мойки

# <span id="page-2-0"></span>**1.1 Мойка головы на станции мойки голов**

- 1. **Выключите** принтер.
- 2. **Снимите с принтера** печатную голову.
- 3. **Установите** голову в лоток моющей станции
- 4. **Соберите** шприц с фильтром.

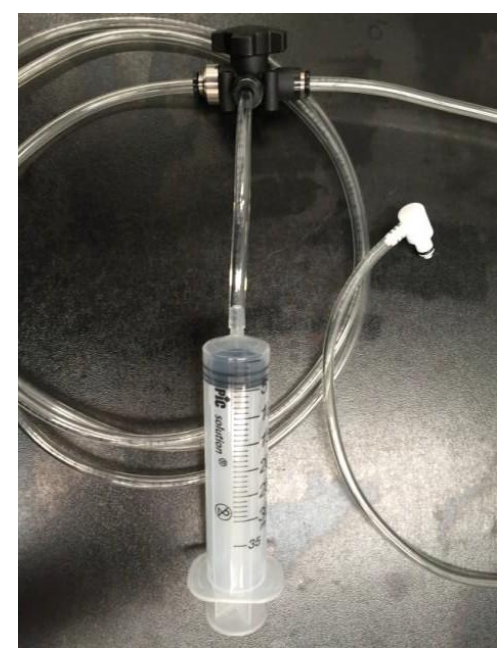

**Рисунок: Шприц с трубками и переключателем**

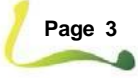

#### **Field Technical Procedure**

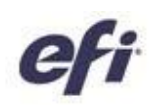

5. **Подсоединете** коннектор от шприца к **ЗАДНЕЙ** зачти головы.

<span id="page-3-0"></span>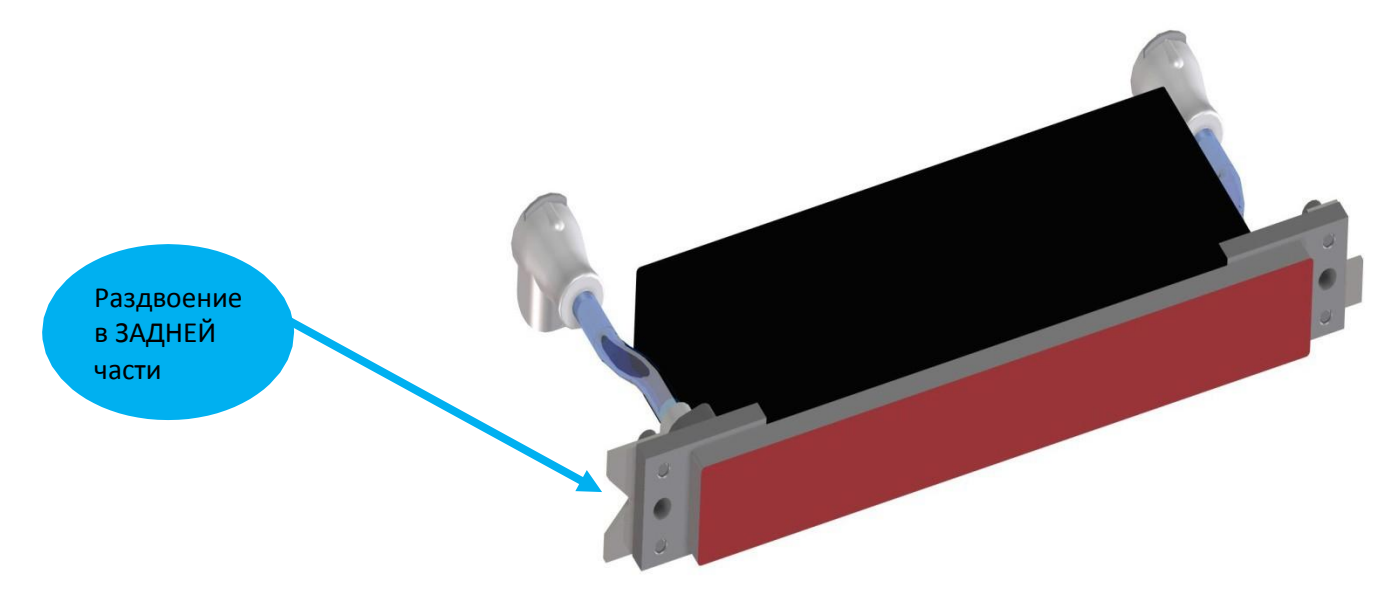

**Рисунок 2: Идентификация задней части головы**

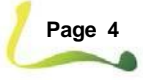

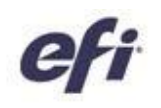

6. **Вставьте** трубку без коннектора в канистру с моющей жидкостью, которая обычно используется для обслуживания голов.

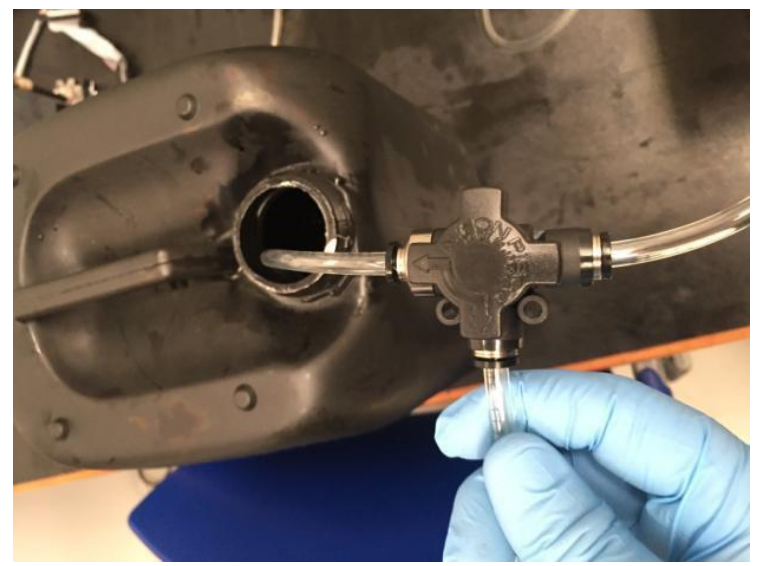

**Рисунок 3: Трубка в канистре и переключатель для шприца**

- <span id="page-4-0"></span>7. **Наполните** шприц чистящей жидкостью.
- 9. **Надавите на шприц МЯГКО и ОСТОРОЖНО,** пролейте голову жидкостью. Будьте предельно острожны, не допускайте излишнего давления на шприц.

**Заметка:** Жидкость из головы должна капать, а не литься струйками.

- 10.**Вернитесь** к шагу [7](#page-4-0) и **проливайте** до тех пор, пока из головы не пойдет только прозрачная жидкость, это примерно 5-6 шприцов.
- 11. **Подсоедините** сливную трубку к ПЕРЕДНЕМУ коннектору на голове и ее слив направьте в лоток.
- 12.**Вернитесь** к шагу [7](#page-4-0) и проливайте голову, до тех пор пока из головы не пойдет только прозрачная жидкость.
- 13. **Вернитесь** к шагу [5](#page-3-0) для промывки второго канала в голове.

**Важно! КРАЙНЕ ВАЖНО промыть ОБА канала на печатающей головке стандартным очистителем перед использованием Total Cleaner в печатающей головке..**

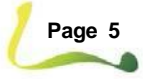

#### **Field Technical Procedure**

- 14. **Слейте** сливной лоток и вернитесь к шагу [5](#page-3-0) и **Повторите** eпроцедуру, используя теперь TOTAL CLEANER вместо обычной чисящей жидкости.
- 15. **Уберите** печатную головку с чистящей станции.
- 16. **Установите** на голову защитную крышку и зафиксируйте ее.
- 17. **Подождите** четыре (4) часа для того, чтобы TOTAL CLEANER очистил сопла полностью.
- 18.**Вернитесь** к шагу [5](#page-3-0) и поворите все шаги для чистки другой печатной головы.

### <span id="page-5-0"></span>**2.1 Завершение процедуры чистки**

- 1. **Установите** печатную голову в чистящую станцию.
- 2. **Пролейте** печатную голову стандартной чистящей жидкостью для обслуживания печатных голов, как это было описано ранее, шаг [5.](#page-3-0)
- 3. **Установите** pпечатную голову в каретку.
- 4. **ВКЛЮЧИТЕ** принтер.
- 5. **Нажмите кнопку PURGING** не используйте **STARTUP PURGING** или **SUPER PURGING** пока краска не появится в линии рециркуляции. Это может потребовать 2-3 **Пуржей**.
- 6. **Напечатайте** aсерию тестов голов и проанализируйте их.
- 7. Если тест все еще плохой, значит чистка не помогла. Перейдите к пункту [Агрессивная чистка](#page-5-1).

### <span id="page-5-1"></span>**3.1 Агрессивная чистка**

- 1. **Выключите** принтер.
- 2. **Снимите** голову с каретки.
- 3. **Повторите** шаги из раздела Мойка головы на [станции](#page-2-0) мойки голов, но **Увеличьте** время нахождения TOTAL CLEANER в печатной голове **до 72 часов**.

**Важно! Никогда не добавляйте TOTAL CLEANER в печатающую головку, содержащую чернила. Важно! Никогда не устанавливайте в каретку печатающую головку, содержащую TOTAL CLEANER. Важно! Никогда не оставляйте TOTAL CLEANER в печатающей головке дольше 72 часов.**

**КРАЙНЕ ВАЖНО промыть ОБА каналы на печатающей головке стандартным очистителем, прежде чем использовать TOTAL CLEANER в печатающей головке.**

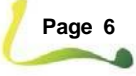